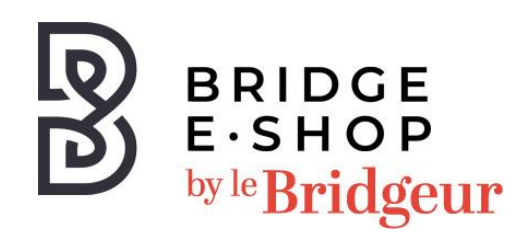

## **Notice d'installation de votre logiciel Pas à pas saison 4 Téléchargement pour Mac OS 10.14 – 10.15 – 11.X**

Par défaut le fichier d'installation (.pkg) est téléchargé en même temps que cette notice.

- 1. Si le téléchargement échoue vous pouvez le relancer depuis votre compte ou en cliquant sur le lien suivant :<https://www.q-plus.com/mac/B-Pas-a-Pas-4.pkg>
- 2. Dans le répertoire de téléchargement, vous pouvez voir le fichier téléchargé « A-Pasa-Pas-4.pkg » ou « B-Pas-a-Pas-4.pkg ». Une fois le téléchargement terminé, doublecliquez sur ce fichier.
- 3. L'installation standard Mac démarre, au cours de laquelle vous cliquez toujours sur «Suivant». Cela transfère «Pas à Pas 4» dans les applications et dans le Launchpad et le logiciel peut être lancé avec cette entrée.
- 4. Si une ancienne version du programme était déjà installée sur votre Mac, veuillez la supprimer avant l'installation en la déplaçant du dossier « Applications » vers la corbeille.
- 5. Si un mot de passe est demandé lors de l'installation Mac, ce sera celui de l'utilisateur Mac.
- 6. La clé de produit n'est requise qu'après le démarrage du programme de bridge. **(Cette clé vous sera envoyée le jour ouvré suivant votre commande)**
- 7. La première page du Launchpad est souvent remplie de programmes Mac standard ;
- 8. Dans ce cas, vous trouverez le programme de bridge sur la deuxième page.
- 9. La nouvelle version (b) correspond à la version du navigateur, mais utilise des fichiers locaux, c'est-à-dire qu'après l'installation, elle fonctionne également sans connexion Internet.

Pour toutes informations complémentaires, contactez le service client :

Par mail : [boutique@lebridgeur.com](mailto:boutique@lebridgeur.com)

Par téléphone : [01.42.96.25.50](tel:01422962550)